# **UNIT 7: DIGITAL FILTER DESIGN**

BASICDSP

# **7.1 Introduction**

 This unit is concerned primarily with the design of digital systems having frequency response characteristics appropriate to low-pass, high-pass and band-pass filters. It is concerned with both non-recursive and recursive designs: the former based on the Fourier transform method, the second through the so-called 'bilinear' transformation of analogue designs.

When you have worked through this unit you should:

- be able to explain how simple non-recursive filters may be designed by the DFT method
- understand how low-pass non-recursive filters may be transformed into high-pass and band-pass designs
- understand how the Kaiser window provides a means for building a simple nonrecursive filter from specifications of the stop-band ripple and the width of the transition region.
- be able to explain how simple recursive filters may be designed through the use of the Butterworth formulae
- understand how the use of cascaded second-order sections provides a means for implementing Butterworth filters from the pole-zero diagram
- understand how recursive low-pass filters may be transformed into high-pass and band-pass designs.
- be able to discuss the relative merits of recursive and non-recursive designs for different applications.

### **7.2 Concepts**

### *Non-recursive Filter Design*

We seek to find a set of a. (numerator) coefficients for a linear time-invariant system that would implement a low-pass filter: that is the impulse response of a low-pass nonrecursive filter. We then consider how to *transform* these coefficients into high-pass or band-pass forms.

 We first note that the Fourier transform of a rectangular window has a characteristic shape known as a  $sin(x)/x$  or  $sinc(x)$  function. Thus for an ideal low-pass filter response, which has a rectangular shape, the related impulse response must follow this  $sin(x)/x$ shape. Since the response of a digital system repeats periodically with frequency (once per sampling frequency), we can choose to consider a rectangular filter within a response that extends from -sample-rate/2 to  $+\text{sample-rate}/2$ , and this will give us an impulse response that is also symmetric about t=0:

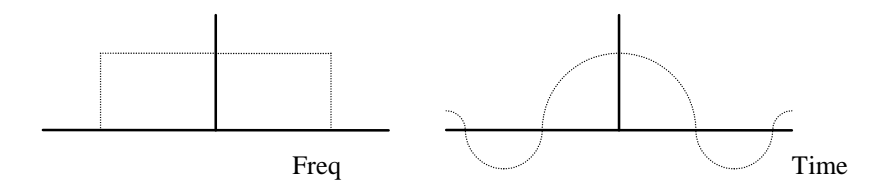

For a cut-off angular frequency of  $w_c$  the formula for this impulse response is just:

$$
h[n] = \frac{1}{n\pi} \sin(nw_c) = \frac{w_c}{\pi} \text{sinc}(nw_c)
$$

where  $w_c = 2\pi f_c$ , where  $f_c$  = fraction of sampling rate, and where n extends over all positive and negative times.

 To generate an impulse response of a certain maximum size, it is best to window the resulting coefficients, rather than simply truncate them. This can be easily performed with a Hamming window. We may then shift the filter coefficients in time to get a causal filter. See NRLowPass().

 To obtain the impulse response of a high-pass or band-pass filter, we note that all we need do is shift the frequency response curve along the frequency axis - so the rectangular response is now either symmetric about the half-sample-rate frequency - in which case we get a high-pass filter, or is now over a block of frequencies - in which case we get a band-pass filter. The process of shifting the response in the frequency domain is a process of convolution with another response which consists solely of an impulse at the new centre frequency of the block, that is the spectrum of a signal having a single frequency component at the new centre frequency, that is the spectrum of a sinusoidal signal. This convolution in the frequency domain manifests itself in the time domain by a multiplication of the impulse response by a cosine wave of the appropriate frequency. So to shift the impulse response of a low-pass filter up to a new centre angular frequency w, we generate:

$$
h'[n] = h[n] \cos(nw)
$$

For the special case that the new rate is half the sample rate (i.e. when  $w=\pi$ ) the modulation consists of multiplying h[] by  $+1$ ,  $-1$ ,  $+1$ ,  $-1$ , .... See the implementations of NRHighPass() and NRBandPass() to exemplify this.

 While the Hamming window is a simple and useful method for truncating the impulse response, it is rather inflexible. The Hamming window gives us a flat pass band and fairly good attenuation in the stop band, but at the expense of a fairly broad transition band. Sometimes we wouldn't mind more ripple in the pass band if that allowed us to have a narrower transition region. We can achieve this by designing a windowing function with the appropriate properties and use that to truncate the sinc function impulse response. A simple way to achieve this is with the parametric **Kaiser** window.

The Kaiser window is defined as:

$$
W[n] = \frac{I_0\left(\alpha \sqrt{1 - \left(\frac{n}{M}\right)^2}\right)}{I_0(\alpha)}, \quad -M \le n \le M
$$

Where  $I_0$  is the zeroth order modified Bessel function of the first kind, which has a complex mathematical description, but a straightforward algorithmic description shown in Algorithm 7.2. The parameter  $\alpha$  controls the tradeoff between transition width and ripple. We can give a heuristic for the selection of  $\alpha$  and M from a specification of (i) the allowed stop band ripple *A* expressed as decibels below the passband, and (ii) the transition width  $\Delta$  expressed as a fraction of the sample rate:

if A >= 50, then 
$$
\alpha = 0.1102(A - 8.7)
$$
  
\nif 21 < A < 50, then  $\alpha = 0.5842(A - 21)^{0.4} + 0.07886(A - 21)$   
\nif A <= 21, then  $\alpha = 0$ 

 Where the ripple level is less than 21dB from the pass band, then we end up with a rectangular window. *M*, the half-size of the window is then given by:

$$
M \geq \frac{A - 7.95}{28.72\Delta}
$$

 Algorithm 7.2, Kaiser designs a window according to these formulae, which could be used to substitute for the Hamming window used in NRLowPass, etc.

#### *Recursive Filter Design*

 The design of recursive filters is considerably more complex than the design of nonrecursive filters. The design task is to place poles and zeros on the complex plane, such that the frequency response has the desired characteristics. This can either be performed through experience or with an interactive design tool. We choose to look at the design formulae developed for analogue filters: specifically for Butterworth designs. These can then be transformed into the digital domain through the use of an algebraic transformation that maps the analogue frequencies 0..∞ into the periodically repeating angular frequencies 0..2π. The mechanism used is called the *bilinear transformation*.

 A digital Butterworth low-pass filter of order *n* has n poles arranged on a circular arc on the complex plane and n zeros located at  $z = (-1,0)$ . If *n* is even, the poles form  $n/2$ conjugate pairs. If *n* is odd, then a pole on the real axis is added. If we keep to even *n* for convenience the location of the poles are given by the formulae:

$$
polepair[m] = \frac{RE[m]}{d} \pm i \frac{IM[m]}{d}, \ m = \frac{n}{2}, ..., n-1
$$

where the real and imaginary parts are given by:

$$
RE[m] = 1 - \tan^2(\frac{w_c}{2})
$$

$$
IM[m] = 2\tan(\frac{w_c}{2})\sin(\frac{(2m+1)\pi}{2n})
$$

and where

$$
d = 1 - 2\tan(\frac{w_c}{2})\cos(\frac{(2m+1)\pi}{2n}) + \tan^2(\frac{w_c}{2})
$$

 For simplicity of implementation, the routine ButterworthPoles() calculates the positions of n/2 poles on the upper half of the complex plane, and then each pole is combined with its complex conjugate to implement a separate linear system (a *secondorder section*) in the routine ButterworthLowPass(). The resulting chain of linear systems is returned for filtering operation.

 The transformation of the low-pass design into high-pass is straightforward: it simply involves reflecting the poles and zeros around the imaginary axis. See ButterworthHighPass().

 The transformation of the low-pass design into band-pass is more complex and involves a doubling of the filter order and a rotation of the poles around the unit circle. For a band-pass filter extending from angular frequencies  $w_1$  to  $w_h$ , we first calculate the poles and zeros for a low pass filter with a cut-off frequency  $w_c = (w_h - w_l)/2$ . Then each pole or zero at *z* is moved to a new location by the formula:

$$
z' = 0.5A(1+z) \pm \sqrt{0.25A^2(1+z)^2 - z}
$$

where A is given by:

$$
A = \frac{\cos(\frac{w_h + w_l}{2})}{\cos(\frac{w_h - w_l}{2})}
$$

See ButterworthBandPass().

 A Butterworth design gives us a filter with a maximally-flat passband and good stopband attenuation, so that it makes a good general purpose filter. As before, however, other designs can give us a narrower transition region at the cost of greater ripples in the pass- and/or stop-bands. Many DSP packages give design programs for Chebyshev and Elliptic filter designs, but their essential operation is the same as the Butterworth design.

### **Algorithms**

 **Algorithm 7.1** Non-recursive filter design

```
sinc(x) = sin(x) / xPublic Function sinc(ByVal x As Double) As Double 
    If (x = 0) Then
         Return 1 
     Else 
         Return Math.Sin(x) / x 
     End If 
End Function 
' Design non-recursive low-pass filter. 
Public Shared Function NRLowPass(ByVal freq As Double, ByVal ncoeff As Integer) 
As LTISystem 
     ' convert frequency 
    Dim omega As Double = 2 * \text{Math.PI} * \text{freq} ' build half-sized window from sinc function 
    Dim nhalf As Integer = ncoeff \setminus 2 Dim hwv As New Waveform(nhalf, 1.0) 
     For i As Integer = 1 To nhalf 
         hwv(i) = omega * sinc(i * omega) / Math.PI 
     Next 
     ' window with (half-)hamming window 
     For i As Integer = 1 To nhalf 
        hwv(i) *= 0.54 + 0.46 * Math.Cos(i * Math.PI / nhalf)
     Next 
     ' create new LTI System 
     Dim lpfilt As New LTISystem(2 * nhalf, 0) 
     ' copy impulse response into system (indexed -nhalf .. 0 .. nhalf) 
     lpfilt.a(nhalf) = omega / Math.PI 
    For i As Integer = 1 To nhalf
        lpfilt.a(nhalf - i) = hwv(i)lpfilt.a(nhalf + i) = hwv(i) Next 
     Return lpfilt 
End Function 
 ' Transform non-recursive low-pass filter to high-pass 
Public Shared Function NRHighPassTransform(ByVal lpfilt As LTISystem) As 
LTISystem 
     Dim hpfilt As New LTISystem(lpfilt) 
    ' now modulate with cos(n*PI) = +1,-1,+1,-1,...Dim nhalf As Integer = lpfilt.a.Length \setminus 2 hpfilt.a(nhalf) = lpfilt.a(nhalf) 
    For i As Integer = 1 To nhalf Step 2
        hpfilt.a(nhalf - i) = -lpfilt.a(nhalf - i)hpfilt.a(nhalf + i) = -lpfilt.a(nhalf + i)
    N \sim t Return hpfilt 
End Function 
' Transform non-recursive low-pass filter to band-pass 
Public Shared Function NRBandPassTransform(ByVal lpfilt As LTISystem, ByVal 
freq As Double) As LTISystem 
     Dim bpfilt As New LTISystem(lpfilt) 
     ' now modulate with cos(n*centrefreq) 
    Dim nhalf As Integer = lpfilt.a.Length \setminus 2Dim cf As Double = 2 * \text{Math.PI} * \text{freq}bpfilt.a(nhalf) = 2 * lpfilt.a(nhalf)
```

```
 For i As Integer = 1 To nhalf 
bpfilt.a(nhalf - i) = 2 * lpfilt.a(nhalf - i) * Math.Cos(i * cf)
        bpfilt.a(nhalf + i) = 2 \frac{1}{2} + bpfilt.a(nhalf + i) * Math.Cos(i * cf)
     Next 
     Return bpfilt 
End Function 
' Design non-recursive high-pass filter 
Public Shared Function NRHighPass(ByVal freq As Double, ByVal ncoeff As 
Integer) As LTISystem 
     Dim hpfilt As LTISystem = NRHighPassTransform(NRLowPass(0.5 - freq, 
ncoeff)) 
    Return hpfilt 
End Function 
' Design non-recursive band-pass filter 
Public Shared Function NRBandPass(ByVal lofreq As Double, ByVal hifreq As 
Double, ByVal ncoeff As Integer) As LTISystem 
    Dim bpfilt As LTISystem = NRBandPassTransform(NRLowPass((hifreq - lofreq) / 
2, ncoeff), (lofreq + hifreq) / 2) 
    Return bpfilt 
End Function
```
**Algorithm 7.2** - Kaiser Window

```
zeroth order modified Bessel function of the first kind
Private Const ITERLIMIT As Integer = 15 
Private Const CONVERGE As Double = 0.00000001 
Private Shared Function besselI0(ByVal p As Double) As Double 
     ' initialise iterative loop 
    p = p / 2 Dim n As Double = 1 
     Dim t As Double = 1 
     Dim d As Double = 1 
     ' iteration 
     Dim k As Integer = 1 
     Dim v As Double 
     Do 
        n = n * pd = d * kv = n / dt = t + v * vk \neq 1 Loop While ((k < ITERLIMIT) And (v > CONVERGE))
     Return t 
End Function 
' Calculates Kaiser window to specification 
Public Shared Function Kaiser(ByVal ripple As Double, ByVal twidth As Double, 
ByVal kmaxlen As Integer) As Waveform 
 Dim alpha As Double ' window coefficient 
 Dim hlen As Integer ' half window length 
     Dim v As Double, d As Double 
     ' set Kaiser window coefficient (design rule) 
     If (ripple <= 21) Then 
         alpha = 0 
     ElseIf (ripple < 50) Then 
       alpha = 0.5842 * Math.Exp(0.4 * Math.Log(ripple - 21)) + 0.07886 *
(ripple - 21) 
     Else 
       alpha = 0.1102 * (ripple - 8.7) End If 
     ' set Kaiser window size (design rule) 
     If (ripple < 7.95) Then 
        hlen = 0 Else 
        hlen = 1 + ((ripple - 7.95) / (28.72 * twidth)) 
     End If 
    If ((hlen + 1) > kmaxlen) Then hlen = kmaxlen - 1
     ' build output window 
     Dim kwin As New Waveform(hlen + 1, 1.0) 
     ' calculate window 1..hlen+1 
     d = besselI0(alpha) 
    kwin(1) = 1.0 For n As Integer = 1 To hlen 
        v = n / hlen
        kwin(n + 1) = besselI0(alpha * Math.Sqrt(1 - v * v)) / d
     Next 
     ' return windows 
     Return kwin 
End Function
```
**Algorithm 7.3** Butterworth Recursive Filter Design - Chain of Linear Systems

```
Supports chain of linear systems
Public Class LTISystemChain 
     Private _nsection As Integer = 0 
     Private _section() As LTISystem 
     ''' Creates chain of linear systems 
     Public Sub New(ByVal n As Integer) 
         _nsection = n 
         ReDim _section(_nsection - 1) 
     End Sub 
     ''' Creates copy of chain of linear systems. 
     Public Sub New(ByVal lch As LTISystemChain) 
         _nsection = lch.NSection 
         ReDim _section(_nsection - 1) 
         For i As Integer = 0 To lch.NSection - 1 
 _section(i) = lch.Section(i) 
Next
     End Sub 
     ''' Gets number of linear systems in chain. 
     Public ReadOnly Property NSection() As Integer 
         Get 
             Return _nsection 
         End Get 
     End Property 
     ''' Gets/sets the linear systems in the chain 
     Public Property Section(ByVal idx As Integer) As LTISystem 
         Get 
             Return _section(idx) 
         End Get 
         Set(ByVal value As LTISystem) 
              _section(idx) = value 
         End Set 
     End Property 
     ''' Clears state memory in all linear system chain 
     Public Sub Clear() 
         For i As Integer = 0 To _nsection - 1 
             _section(i).Clear() 
         Next 
     End Sub 
     ''' Processes a single sample value through the chain 
     Default Public ReadOnly Property Item(ByVal ival As Double) As Double 
         Get 
            For i As Integer = 0 To _nsection - 1
                 ival = _section(i)(ival) 
             Next 
             Return ival 
         End Get 
     End Property 
     ''' Pass a waveform through the filter 
     Public Function Filter(ByRef iwv As Waveform) As Waveform 
         Dim owv As New Waveform(iwv.Count, iwv.Rate) 
         Clear() 
         For i As Integer = iwv.First To iwv.Last 
            owv(i) = Item(iwv(i)) Next 
         Return owv 
     End Function
```

```
 ''' Pass a signal through the filter 
     Public Function Filter(ByRef iwv As Signal) As Signal 
         Dim owv As New Signal(iwv.Count, iwv.Rate) 
         Clear() 
         For i As Integer = iwv.First To iwv.Last 
            owv(i) = Item(iwv(i)) Next 
         Return owv 
     End Function 
     ''' Gets response of linear system chain at given frequency 
     Public ReadOnly Property Response(ByVal freq As Double) As Complex 
         Get 
            If (_nsection = 0) Then Return New Complex(0, 0)Dim resp As Complex = section(0). Response(freq)
            For i As Integer = 1 To _nsection - 1 resp = resp * _section(i).Response(freq) 
             Next 
             Return resp 
         End Get 
     End Property 
End Class
```
Butterworth filter design:

```
' Calculates pole positions for Butterworth design low-pass filter 
Public Shared Function ButterworthPoles(ByVal freq As Double, ByVal nsection As 
Integer) As Complex() 
     ' get array of complex values 
     Dim poles(nsection - 1) As Complex 
     ' calculate angles 
     Dim w As Double = Math.PI * freq 
    Dim tanw As Double = Math.Sin(w) / Math.Cos(w) ' calculate +im pole position for each section 
    For m As Integer = nsection To 2 * nsection - 1
         ' Butterworth formula adapted to z-plane 
        Dim ang As Double = (2 * m + 1) * Math.PI / (4 * nsection)Dim d As Double = 1 - 2 * tanw * Math.Cos(ang) + tanw * tanw
        poles(m - nsection) = New Complex((1 - tanw * tanw) / d, 2 * tanw *
Math.Sin(ang) / d) 
    Next 
     Return poles 
End Function 
' Design Butterworth low-pass recursive filter 
Public Shared Function ButterworthLowPass(ByVal freq As Double, ByVal nsection 
As Integer) As LTISystemChain 
     ' create empty system chain 
    Dim lpfilt As New LTISystemChain(nsection) 
     ' get pole positions 
     Dim pol() As Complex = ButterworthPoles(freq, nsection) 
     ' convert each conjugate pole pair to difference equation 
    For i As Integer = 0 To nsection - 1
        lpfilt.Section(i) = New LTISystem(2, 2) ' put in conjugate pole pair 
        lpfilt.Section(i).b(1) = -2.0 * pol(i).Reallpfilt.Section(i).b(2) = pol(i).Real * pol(i).Real + pol(i).Imag *pol(i).Imag 
        ' put 2 zeros at (-1,0)Dim tot As Double = 4.0 / (1 + 1pfilt.Section(i).b(1) +lpfilt.Section(i).b(2)) 
        lpfilt.Section(i).a(0) = 1.0 / totlpfilt.Section(i).a(1) = 2.0 / tot
```

```
lpfilt.Section(i).a(2) = 1.0 / tot Next 
     Return lpfilt 
End Function 
 ' Design Butterworth high-pass recursive filter 
Public Shared Function ButterworthHighPass(ByVal freq As Double, ByVal nsection 
As Integer) As LTISystemChain 
     ' create empty system chain 
     Dim hpfilt As New LTISystemChain(nsection) 
     ' get pole positions for LP prototype 
     Dim pol() As Complex = ButterworthPoles(0.5 - freq, nsection) 
     ' flip all the poles over to get high pass 
    For i As Integer = 0 To nsection - 1
        pol(i) = New Complex(-pol(i).Real(), pol(i).Imag()) Next 
     ' convert each conjugate pole pair to difference equation 
    For i As Integer = 0 To nsection - 1
         hpfilt.Section(i) = New LTISystem(2, 2) 
         ' put in conjugate pole pair 
        hpfilt.Section(i).b(1) = -2.0 * pol(i).Real
         hpfilt.Section(i).b(2) = pol(i).Real * pol(i).Real + pol(i).Imag * 
pol(i).Imag 
         ' put 2 zeros at (1,0) 
         hpfilt.Section(i).a(0) = 1.0 
        hpfilt.Section(i).a(1) = -2.0hpfilt.Section(i).a(2) = 1.0 ' normalise to unity gain at Fs/2 
         Dim gain As Double = hpfilt.Section(i).Response(0.5).Mag 
         hpfilt.Section(i).a(0) = hpfilt.Section(i).a(0) / gain 
         hpfilt.Section(i).a(1) = hpfilt.Section(i).a(1) / gain 
         hpfilt.Section(i).a(2) = hpfilt.Section(i).a(2) / gain 
     Next 
     Return hpfilt 
End Function 
' Design Butterworth band-pass recursive filter 
Public Shared Function ButterworthBandPass(ByVal lofreq As Double, ByVal hifreq 
As Double, ByVal nsection As Integer) As LTISystemChain 
      ' create empty system chain 
    If (nsection Mod 2) = 1 Then nsection += 1 Dim bpfilt As New LTISystemChain(nsection) 
     ' get pole positions for LP prototype 
     Dim pol() As Complex = ButterworthPoles(hifreq - lofreq, nsection / 2) 
     ' translate the poles to band-pass position 
     Dim bpol(nsection) As Complex 
     Dim wlo As Double = 2 * Math.PI * lofreq 
     Dim whi As Double = 2 * Math.PI * hifreq 
    Dim ang As Double = Math.Cos((whi + wlo) / 2) / Math.Cos((whi - wlo) / 2)
    For i As Integer = 0 To nsection / 2 - 1 Dim p1 As New Complex(pol(i).Real() + 1, pol(i).Imag()) 
        Dim tmp As Complex = Complex.Sqrt(p1 * p1 * ang * ang * 0.25 - pol(i))
        bpol(2 * i) = (p1 * ang * 0.5) + tmp
        bpol(2 * i + 1) = (p1 * ang * 0.5) - tmp
     Next 
     ' convert each conjugate pole pair to difference equation 
     For i As Integer = 0 To nsection - 1 
         bpfilt.Section(i) = New LTISystem(2, 2) 
          ' put in conjugate pole pair 
        bpfilt.Section(i).b(1) = -2.0 * bpol(i).Real
        bpfilt.Section(i).b(2) = bpol(i).Real * bpol(i).Real + bpol(i).Imag *
bpol(i).Imag
```

```
' put zeros at (-1,0) and (1,0) bpfilt.Section(i).a(0) = 1.0 
       bpfilt.Section(i).a(1) = 0.0bpfilt.Section(i).a(2) = -1.0 ' normalise to unity gain at centre of filter 
 Dim gain As Double = bpfilt.Section(i).Response((hifreq + lofreq) / 
2).Mag 
        bpfilt.Section(i).a(0) = bpfilt.Section(i).a(0) / gain 
        bpfilt.Section(i).a(1) = bpfilt.Section(i).a(1) / gain 
       bpfilt.Section(i).a(2) = bpfilt.Section(i).a(2) / gain
    Next 
    Return bpfilt 
End Function
```
# **Bibliography**

Lynn & Fuerst, Introductory Digital Signal Processing, Chapter 5.

Orfanidis, Introduction to Signal Processing, Chapters 10 & 11.

#### **Example Programs**

**Example 7.1** Non-recursive filter design

```
Imports BasicDSP 
Imports ZedGraph 
Public Class TestNonRecFilter 
     Private Sub TestNonRecFilter_Load(ByVal sender As System.Object, ByVal e As 
System.EventArgs) Handles MyBase.Load 
          ' create graphs 
         Dim gp As New Graph(Me.CreateGraphics, zgc, 3, 2, "Non-Recursive Filter 
Design") 
         ' calculate low-pass filter and plot 
         Dim lp As LTISystem = Filter.NRLowPass(0.1, 63) 
         gp.PlotCoeff(1, lp.a, "Low-pass at 0.1", "Amplitude", "Samples") 
         ' calculate frequency response and plot 
         Dim lpf As New Spectrum(500, 0.5) 
         For i As Integer = 0 To 499 
            lpf(i) = lp<u>.Response(i</u> / 1000.0)
         Next 
         gp.PlotDbSpectrum(2, lpf, "Frequency Response") 
         ' calculate high-pass filter and plot 
         Dim hp As LTISystem = Filter.NRHighPass(0.4, 63) 
         gp.PlotCoeff(3, hp.a, "High-pass at 0.4", "Amplitude", "Samples") 
         ' calculate frequency response and plot 
         Dim hpf As New Spectrum(500, 0.5) 
         For i As Integer = 0 To 499 
            hpf(i) = hp.Response(i / 1000.0) Next 
         gp.PlotDbSpectrum(4, hpf, "Frequency Response") 
         ' calculate band-pass filter and plot 
         Dim bp As LTISystem = Filter.NRBandPass(0.2, 0.3, 63) 
         gp.PlotCoeff(5, bp.a, "Band-pass at 0.2-0.3", "Amplitude", "Samples") 
         ' calculate frequency response and plot 
         Dim bpf As New Spectrum(500, 0.5) 
         For i As Integer = 0 To 499 
            bpf(i) = bp \cdot Response(i / 1000.0)
         Next 
         gp.PlotDbSpectrum(6, bpf, "Frequency Response") 
     End Sub 
End Class
```
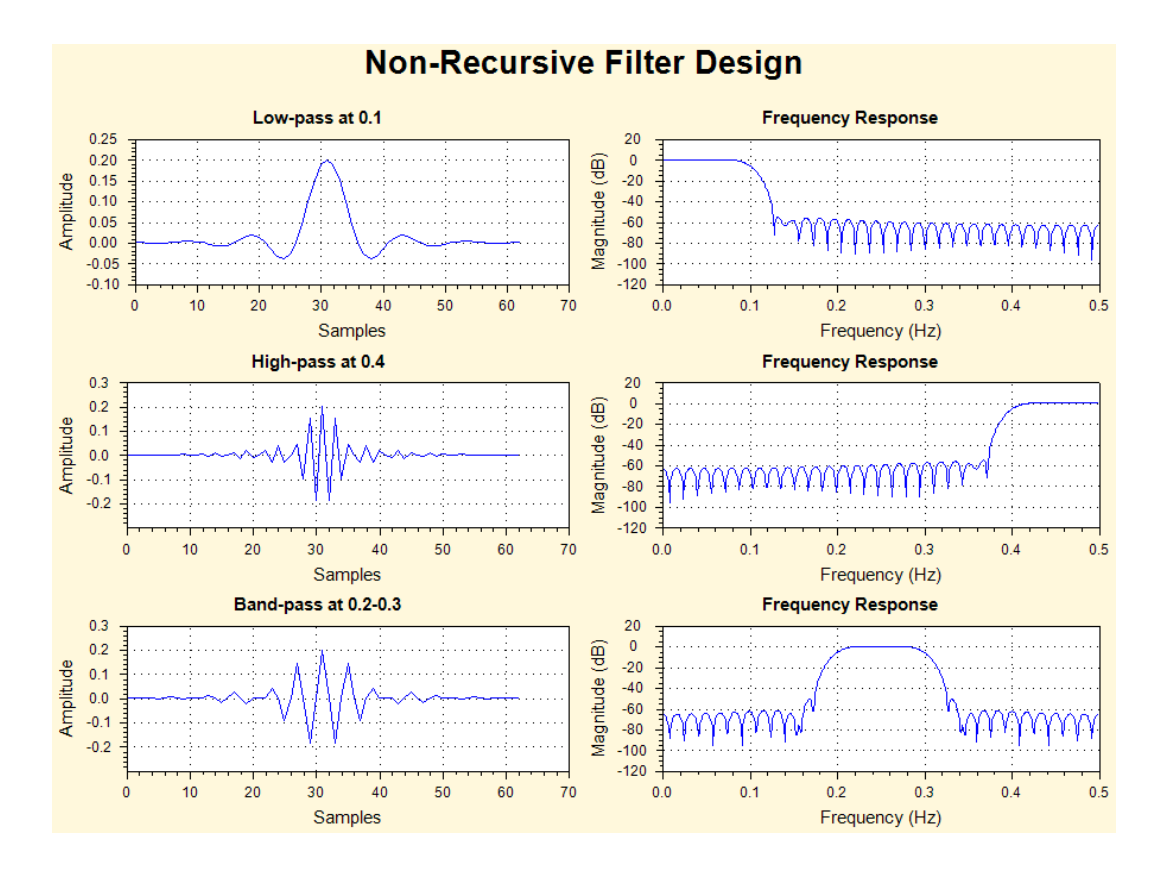

**Example 7.2** - Demonstrate Kaiser Window

```
Imports BasicDSP 
Imports ZedGraph 
Public Class TestKaiser 
     Const MAXKAISERWIN As Integer = 256 
    ' Create non-recursive low-pass filter using Kaiser window<br>' freq corner freq (fraction of sampling rate)
     ' freq corner freq (fraction of sampling rate) 
     ' ripple allowed ripple (dB) 
                transition width (fraction of sampling rate)
     Public Function KaiserLowPass(ByVal freq As Double, ByVal ripple As Double, 
ByVal twidth As Double) As LTISystem 
          ' get (half-)Kaiser window 
         Dim kwin As Waveform = Window.Kaiser(ripple, twidth, MAXKAISERWIN) 
        Dim nhalf As Integer = kwin.Count() - 1
         ' generate one half of coefficients from windowed sinc() function 
         Dim omega As Double = 2 * Math.PI * freq 
         For i As Integer = 0 To nhalf 
            kwin(i + 1) *= omega * sinc(i * omega) / Math.PI
         Next 
         ' copy into LTI System 
         Dim lpfilt As New LTISystem(2 * nhalf, 0) 
        lpfilt.a(nhalf) = kwin(1)For i As Integer = 1 To nhalf
            lpfilt.a(nhalf - i) = kwin(i + 1)lpfilt.a(nhalf + i) = kwin(i + 1) Next 
         Return lpfilt 
     End Function 
     Private Sub TestKaiser_Load(ByVal sender As System.Object, ByVal e As 
System.EventArgs) Handles MyBase.Load 
         ' initialise graphics 
         Dim gp As New Graph(Me.CreateGraphics, zgc, 2, 2, "Kaiser Window 
Design") 
         ' plot Kaiser window 1 
         Dim kwv1 As Waveform = Window.Kaiser(40.0, 0.005, MAXKAISERWIN) 
         gp.PlotWaveform(1, kwv1, "Kaiser (40dB/0.005)") 
          ' calculate and plot frequency response 
         Dim lp1 As LTISystem = KaiserLowPass(0.1, 40.0, 0.005) 
         Dim lpf1 As New Spectrum(500, 0.5) 
         For i As Integer = 0 To 499 
            lpf1(i) = lp1.Response(i / 1000.0) Next 
         gp.PlotDbSpectrum(2, lpf1, "Frequency Response") 
         ' plot Kaiser window 2 
         Dim kwv2 As Waveform = Window.Kaiser(80.0, 0.01, MAXKAISERWIN) 
         gp.PlotWaveform(3, kwv2, "Kaiser (80dB/0.01)") 
          ' calculate and plot frequency response 
         Dim lp2 As LTISystem = KaiserLowPass(0.1, 80.0, 0.01) 
         Dim lpf2 As New Spectrum(500, 0.5) 
         For i As Integer = 0 To 499 
            lpf2(i) = lp2.Response(i / 1000.0)
         Next 
         gp.PlotDbSpectrum(4, lpf2, "Frequency Response") 
     End Sub 
End Class
```
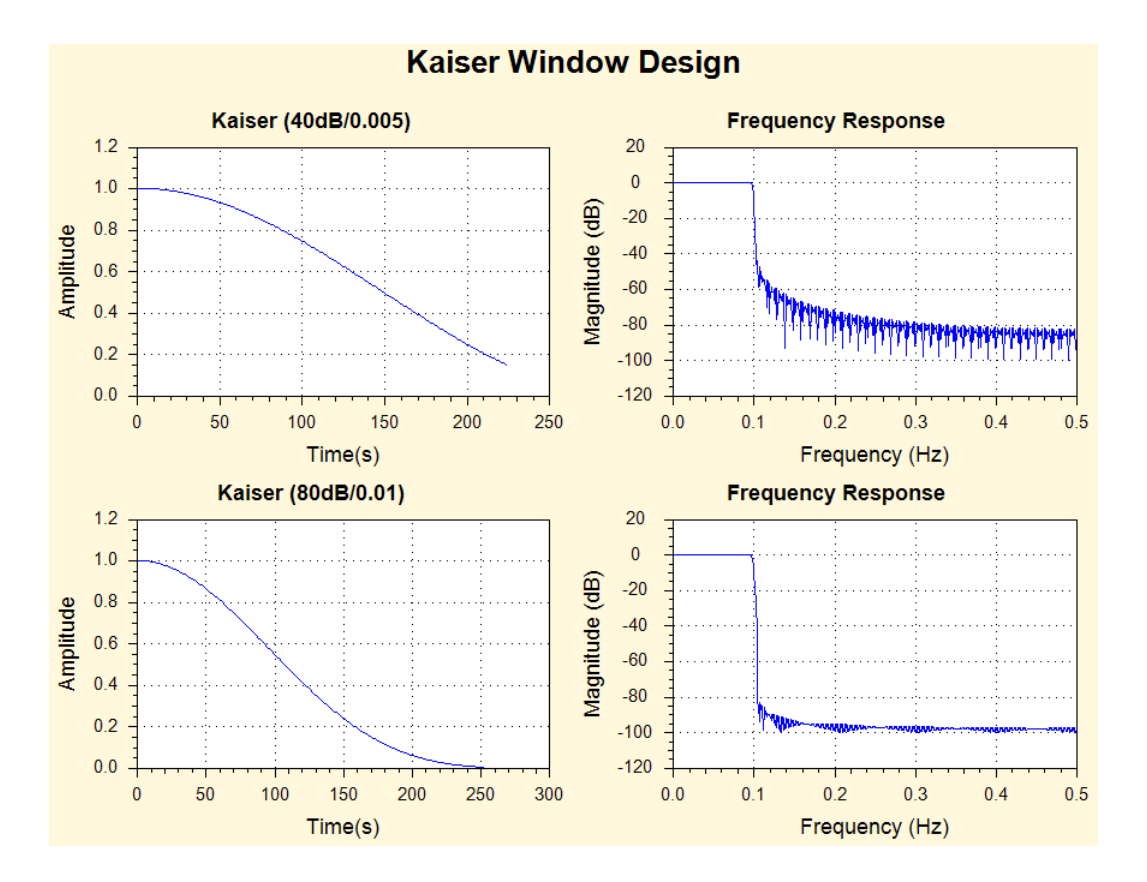

E**xample 7.3** Recursive filter design

```
Imports BasicDSP 
Imports ZedGraph 
Public Class TestButter<br>Const ILIMIT As Double = 0.00001
                                            ' length limit for impulse response
     Const FILENAME As String = "c:/sfs/demo/six.wav" 
                                         ' how much waveform to display<br>' cut-off frequency in Hertz
    Const CUTFREQ As Double = 2000 <br>
Const NSECTION As Integer = 4 const NSECTION As Integer = 4 const number of filter sections
    Const NSECTION As Integer = 4 Private Sub TestButter_Load(ByVal sender As System.Object, ByVal e As 
System.EventArgs) Handles MyBase.Load 
          ' initialise graphics 
         Dim gp As New Graph(Me.CreateGraphics, zgc, 2, 2, "Butterworth Low-pass 
Filter Design") 
          ' get waveform to set sample rate for graphs 
         Dim isig As New Signal(FILENAME) 
         ' get poles and plot them 
         Dim pol() As Complex = Filter.ButterworthPoles(CUTFREQ / isig.Rate, 
NSECTION) 
         Dim poles(2 * pol.Length - 1) As Complex 
         Dim zeros(0) As Complex 
         For i As Integer = 0 To pol.Length - 1 
            poles(i) = New Complex(pol(i))poles(pol.Length + i) = New Complex(pol(i).Real, -pol(i).Imag) Next 
        zeros(0) = New Complex(-1, 0) gp.PlotZPlane(1, poles, zeros, "Low-pass prototype") 
          ' build chain of second order sections 
         Dim lpfilt As LTISystemChain = Filter.ButterworthBandPass(CUTFREQ / 
isig.Rate, 4000 / isig.Rate, NSECTION) 
          ' calculate frequency response 
         Dim lpfr As New Spectrum(500, isig.Rate / 2) 
         For i As Integer = 0 To 499 
             lpfr(i) = lpfilt.Response(i / 1000.0) Next 
         gp.PlotDbSpectrum(2, lpfr, "Frequency Response") 
          ' measure and plot impulse response 
        Dim lpir As New Waveform(0, isig.Rate)<br>Dim lval As Double = 0 ' last output
        Dim lval As Double = 0 Dim oval As Double = lpfilt(1.0) ' put in unit pulse 
         While ((Math.Abs(oval) > ILIMIT) Or (Math.Abs(oval - lval) > ILIMIT) Or 
(lpir.Count < 100))<br>lpir.Add(oval)
              lpir.Add(oval) ' append sample
              lval = oval ' remember sample 
                                      ' get next sample
         End While 
         gp.PlotWaveform(3, lpir, "Impulse Response") 
          ' plot some filtered speech 
         isig = isig.Cut(1, SAMPLE * isig.Rate) 
         Dim fwv As New Waveform(isig.Count, isig.Rate) 
         lpfilt.Clear() 
         For i As Integer = 1 To isig.Count 
             fwv(i) = \overline{lpfilt(isig(i))} Next 
         gp.PlotWaveform(4, fwv, "Filtered Signal") 
     End Sub 
End Class
```
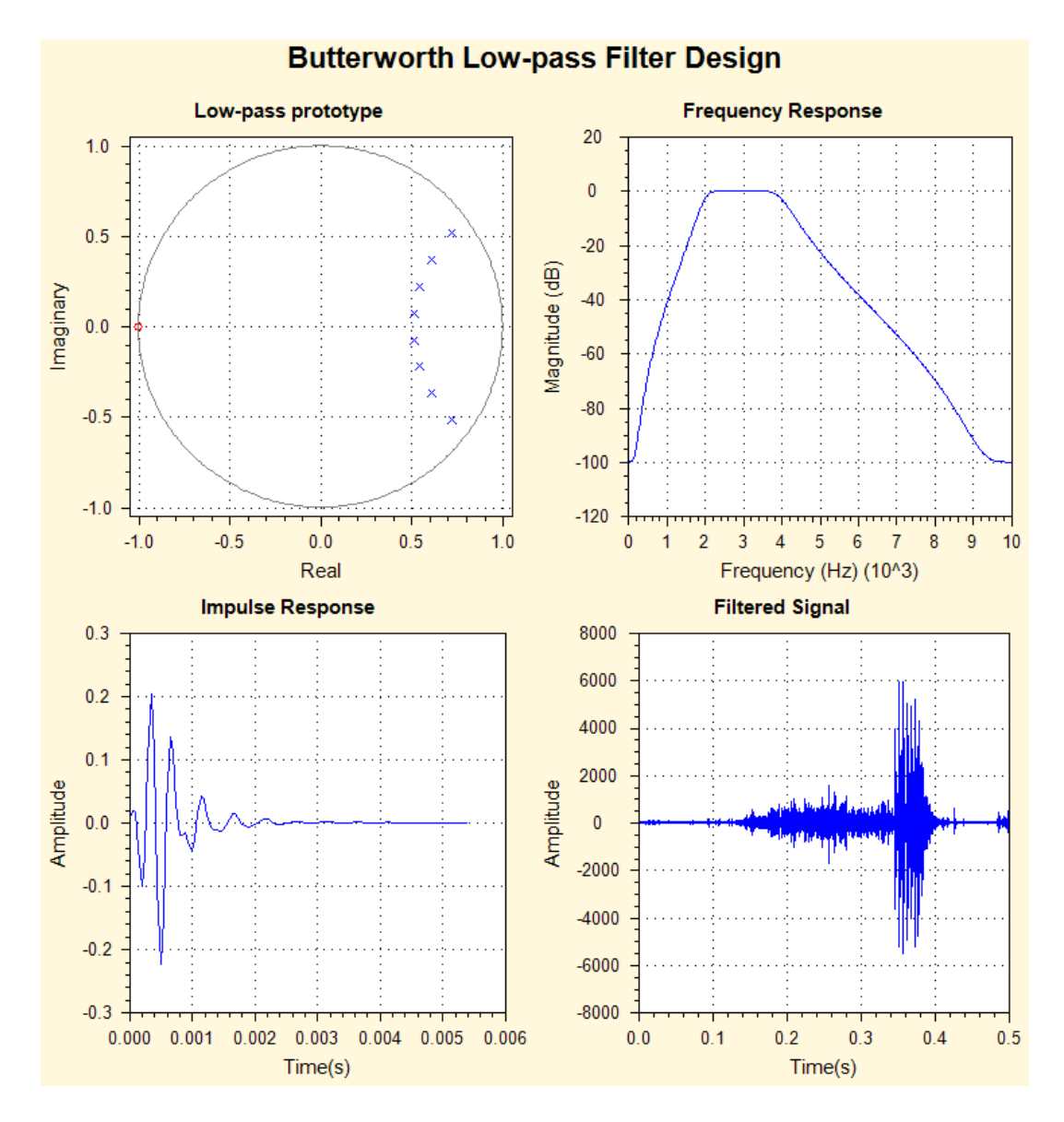

# **Exercises**

- 7.1. Implement a band-pass filter that emulates the telephone system, using a non-recursive filter with 32 coefficients with a response extending from 300Hz to 3500Hz. Use it to filter and display a speech signal along with some representative spectra and a frequency response curve.
- 7.2. Adapt the program from exercise 7.1 to use a recursive filter with 2 second-order sections. Find methods for timing the execution speed of programs and compare the efficiency of this program to the original (you may need to comment out the display part for timing).